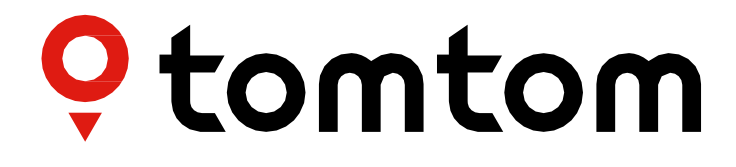

# **TOMTOM GO NAVIGATOR 7" NAUDOTOJO VADOVAS**

## **TURINYS**

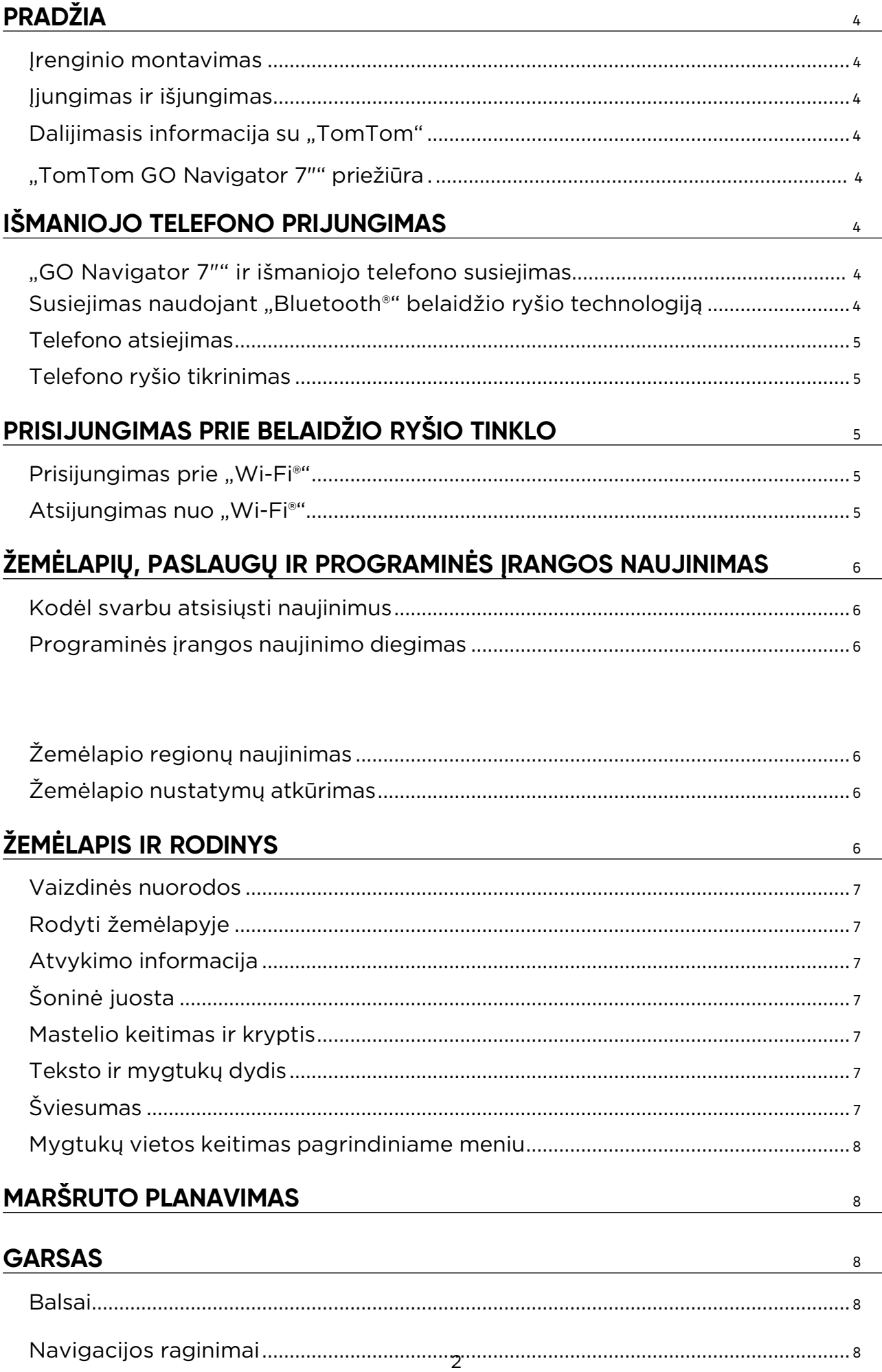

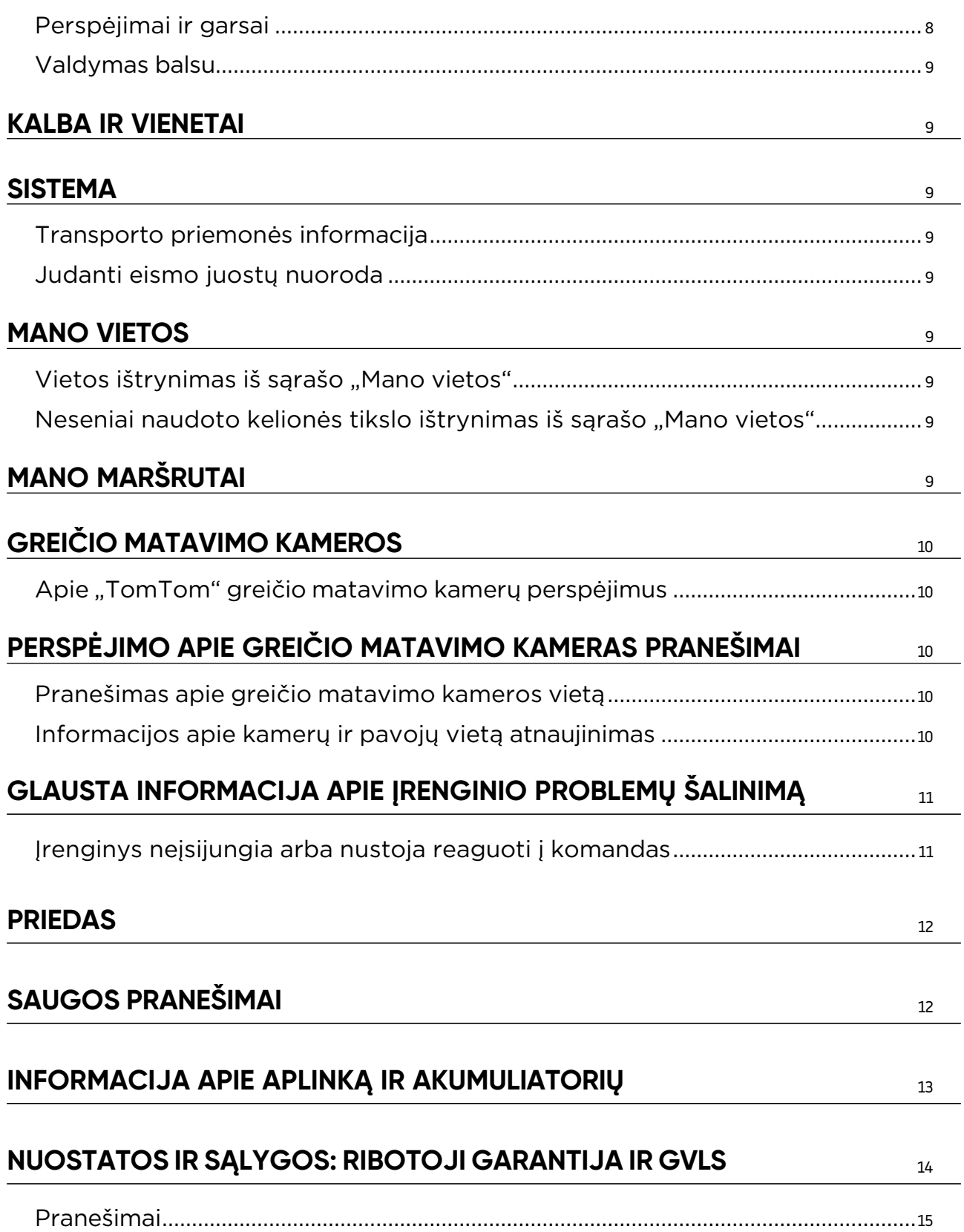

## <span id="page-3-0"></span>**PRADŽIA**

### **Įrenginio montavimas**

- 1. Prijunkite įrenginio USB kabelį prie laikiklio
- 2. Kitą USB kabelio galą prijunkite prie įkroviklio
- 3. Įstatykite įkroviklį į maitinimo lizdą transporto priemonėje
- 4. Padėkite laikiklį ant lygaus paviršiaus (pvz., priekinio stiklo, vairuotojo pusės lango, prietaisų skydelio naudodami prie prietaisų skydelio tvirtinamo laikiklio diską)

Įsitikinkite, kad įrenginys neužstoja prietaisų skydo, transporto priemonės valdiklių, galinio vaizdo veidrodėlių, oro pagalvių ir matymo lauko. Kad palydovų signalas būtų optimalus, naudojamas įrenginys turi būti nustatytas vertikaliai.

PASTABA. Siekiant užtikrinti, kad jūsų "TomTom GO Navigator 7"" būtų tiekiama pakankamai energijos visuose diskuose, naudokite tik kartu su "TomTom GO Navigator 7" pateikiamą automobilinį įkroviklį.

### **Įjungimas ir išjungimas**

Įjunkite įrenginį paspausdami įjungimo / išjungimo mygtuką.

Jei norite išjungti įrenginį arba suaktyvinti miego režimą, paspauskite ir dvi (2) sekundes palaikykite įjungimo / išjungimo mygtuką, tada bakstelėkite **Išjungti** arba **Miegoti**.

Paspaudus ir palaikius įjungimo / išjungimo mygtuką ilgiau nei penkias (5) sekundes, įrenginys išsijungs.

### **Dalijimasis informacija su "TomTom"**

Kai suaktyvinsite "TomTom GO Navigator 7"" (t. y., kai bus rodomas Pirmojo naudojimo vedlys), paprašysime<br>iūsu sutikimo bandrinti duomenis apie iūsu vietas ir išsaugotus maržrutus. jūsų sutikimo bendrinti duomenis apie jūsų vietas ir išsaugotus maršrutus.

Tai padės mums tobulinti savo gaminius. Surinkta informacija bus saugoma jūsų įrenginyje, o tada mes ją atsisiųsime ir anoniminsime. Jei naudositės "TomTom" paslaugomis (t. y. eismo informacija, greičio matavimo kamerų perspėjimais), naudosime jūsų buvimo vietos informaciją teikdami jums šias paslaugas. Nustatę informacijos bendrinimo parinktis, galite jas keisti, kaip aprašyta toliau:

- 1. Pagrindiniame meniu pasirinkite **Nustatymai**
- 2. Bakstelėkite **Sistema**
- 3. Tada **Jūsų informacija ir privatumas**
- 4. Dabar koreguokite informacijos bendrinimo nuostatas

Jei norite sužinoti daugiau apie tai, kaip saugome jūsų privatumą, apsilankykite adresu tomtom.com/privacy

PASTABA. Informacijos bendrinimas leidžia sklandžiai veikti "TomTom Services", įskaitant eismą, greičio matuoklius. Jei nesutiksite bendrinti informacijos apie savo buvimo vietą, "TomTom" paslaugos jums bus išiunatos.

## **"TomTom GO Navigator 7"" priežiūra**  Siekdami užtikrinti optimalų įrenginio veikimą:

- 1. Neatidarykite įrenginio korpuso. Tai daryti pavojinga, be to, bus anuliuota jūsų įrenginio garantija.
- 2. Minkšta šluoste nuvalykite ir nusausinkite įrenginio ekraną. Nenaudokite skystų valiklių.

## **IŠMANIOJO TELEFONO PRIJUNGIMAS**

### **"GO Navigator 7"" ir išmaniojo telefono susiejimas**

Prijungę išmanųjį telefoną prie "GO Navigator 7"" galėsite lengviau ir saugiau naudotis "TomTom".<br>Paslaugamis tekiamis kaip realigia laika informacija apie eigma ir argišio matavimo kamorų ienėjim paslaugomis, tokiomis kaip realiojo laiko informacija apie eismą ir greičio matavimo kamerų įspėjimai.

### **Susiejimas naudojant "Bluetooth®" belaidžio ryšio technologiją**

- 1. Savo išmaniajame telefone įjunkite **"Bluetooth"**. Jiunkite aptikimą išmaniajame telefone<br>2. Išmaniajame telefone atidarykite **Nustatymai** ir jiunkite asmenini interneto taška / irengi
- 2. Išmaniajame telefone atidarykite **Nustatymai** ir įjunkite asmeninį interneto tašką / įrenginio kaip **"Bluetooth"** modemo naudojimą
- 3. "TomTom" įrenginyje atidarykite **Nustatymai**, tada **"Bluetooth" ir Pridėti telefoną**
- 4. Vadovaukitės instrukcijomis "TomTom" įrenginyje
- 5. Pasiekiamų įrenginių sąraše pasirinkite savo išmanųjį telefoną
- 6. Patvirtinkite susiejimo užklausą išmaniajame telefone
- 7. "TomTom" įrenginyje pasirinkite **Susieti** ir būsite pasiruošę naudotis "TomTom" paslaugomis

### <span id="page-4-0"></span>**Telefono atsiejimas**

Norėdami saugiai atsieti, atidarykite meniu **Nustatymai** ir pasirinkite "Bluetooth". Srityje **Susieti telefonai** bakstelėkite **nustatymų** piktogramą šalia savo telefono pavadinimo ir patvirtinkite bakstelėdami Pamiršti.

PASTABA. Susiejimą galite panaikinti telefono "Bluetooth"nustatymuose. Atkūrus gamyklinius įrenginio parametrus, telefonas taip pat bus atsietas.

### **Telefono ryšio tikrinimas**

- 1. Atidarykite meniu **Nustatymai** ir pasirinkę **"Bluetooth"** peržiūrėkite telefono susiejimų sąrašą.
- 2. Pasirinkite išmanųjį telefoną, prie kurio norite prisijungti.

**PASTABA.** Įsitikinkite, kad:

- + Jūsų išmanusis telefonas rodomas jūsų įrenginyje
- + **"Bluetooth"** išmaniajame telefone yra įjungtas
- + Turite aktyvų duomenų planą

## **PRISIJUNGIMAS PRIE BELAIDŽIO RYŠIO TINKLO**

### **Prisijungimas prie "Wi-FI®"**

Belaidžiu ryšiu galite atnaujinti savo įrenginio programinę įrangą ir žemėlapius. Kad apsaugotumėte savo įrenginį ir greičiau atsisiųstumėte duomenis, rekomenduojame naudoti neapribotą (t. y. asmeninį, privatų) belaidžio ryšio tinklą.

- 1. Pagrindiniame meniu pasirinkite **Nustatymai**
- 2. Pasirinkite belaidžio ryšio tinklą, prie kurio norite prisijungti, ir prisijunkite įvesdami savo tinklo slaptažodį
- 3. Bakstelėkite **Atlikta** ir **Prisijungti**

**PASTABA.** Jei negalite prisijungti prie belaidžio ryšio tinklo arba jei jūsų belaidžio ryšio tinklas lėtas, galite atnaujinti atitinkamus elementus savo įrenginyje naudodami kompiuterio interneto ryšį per laidinę USB jungtį. Atsisiųsti žemėlapius galima tik "Wi-Fi" ryšiu.

#### **Atsijungimas nuo "Wi-Fi®"**

- 1. Pagrindiniame meniu pasirinkite **Nustatymai**
- 2. Pasirinkite belaidžio ryšio tinklą, prie kurio esate prisijungę
- 3. Bakstelėkite Keisti, po to Pamiršti

**PASTABA.** Belaidžio ryšio tinklas, nuo kurio atsijungėte, liks pasiekiamų tinklų sąraše, bet jūsų įrenginys nebesijungs prie jo automatiškai.

## <span id="page-5-0"></span>**ŽEMĖLAPIŲ, PASLAUGŲ IR PROGRAMINĖS ĮRANGOS NAUJINIMAS**

### **Kodėl svarbu atsisiųsti naujinimus**

Kad visada važiuotumėte turėdami naujausią informaciją apie kelius ir eismą, rekomenduojame atsisiųsti ir įdiegti žemėlapio regiono, paslaugų (pvz., greičio matavimo kamerų) ir programinės įrangos naujinimus, kai tik jie pasiūlomi.

**PASTABA.**Jei sustabdėte arba atšaukėte jau pradėtą žemėlapio regiono naujinimo siuntimąsi, atidarykite **Nustatymai> Žemėlapis ir rodinys > Atsisiųsti žemėlapiai** ir pradėkite atsisiuntimą iš naujo.

### **Programinės įrangos naujinimo diegimas**

- 1. Atidarykite **Nustatymai** > Naujinimai ir nauji elementai
- 2. Sąraše pasirinkite naujinimus, kuriuos norite diegti; šiame sąraše rodomi elementai, kuriuos įsigijote "TomTom" internetinėje parduotuvėje
- 3. Kai būsite paraginti, prisijunkite prie savo "TomTom" paskyros

Atnaujindami neatjunkite įrenginio nuo maitinimo šaltinio.

### **Žemėlapio regionų naujinimas**

Jei yra žemėlapio regiono naujinimų, parinkties **Atsisiųsti žemėlapiai** būsena srityje **Pagrindinis meniu** 

**> Nustatymai > Žemėlapis ir rodinys** pasikeis iš **Atnaujinta** į **Yra naujinimų.** Norėdami atsisiųsti šiuos naujinimus:

- 1. Atidarykite **Pagrindinis meniu > Nustatymai > Žemėlapis ir rodinys > Atsisiųsti žemėlapiai**
- 2. Atsisiųskite ir diekite naujinimus atskirai
- Jei norite, kad duomenys būtų atsiųsti greičiau, galite pasirinkti ne visas šalis, o tik tas, kurias norite diegti. Kelių šalių duomenis kartais verta diegti keliais etapais.

### **Žemėlapio nustatymų atkūrimas**

Jei kilo problemų su žemėlapiu ar jo regionais, galite atkurti bazinį žemėlapį dalyje **Pagrindinis meniu > Nustatymai > Sistema > Atkurti žemėlapį**

Jei yra laukiantis Sistemos naujinimas, jį reikės įdiegti pirmiausia. Dabartinis bazinis žemėlapis ir įdiegti jo regionai bus pašalinti iš įrenginio ir bus vėl įdiegtas bazinis žemėlapis. Tada jūsų bus prašoma iš naujo įdiegti bent vieną žemėlapio regioną.

## **ŽEMĖLAPIS IR RODINYS**

- 1. Pagrindiniame meniu pasirinkite Nustatymai
- 2. Bakstelėkite **Žemėlapis ir rodinys**

Dabar galite keisti toliau nurodytus nustatymus.

- + Vaizdinės nuorodos
- + Žemėlapio spalva
- + Maršruto spalva
- + Temos spalva
- + Dienos ir nakties rodinio spalvos
- + Meniu išdėstymas
- <span id="page-6-0"></span>+ Rodyti žemėlapyje
- + Atvykimo informacija
- + Šoninė juosta
- + Mastelio keitimas ir kryptis
- + Teksto ir mygtukų dydis
- + Šviesumas

#### **Vaizdinės nuorodos**

Nesvarbu, ar esate kurčias, neprigirdintis, ar norite vairuoti be nurodymų balsu, naujoji patobulinta vaizdinių užuominų funkcija tikrai supaprastins kiekvieną kelionę. Šie ryškūs animaciniai signalai skirti patraukti jūsų dėmesį ir įspėti apie artėjančius posūkius, juostos keitimą, greičio matavimo kameras ir atvykimą į tikslą.

### **Rodyti žemėlapyje**

Čia galite suaktyvinti nustatymus bakstelėdami visų funkcijų, kurias norite matyti žemėlapyje, perjungiklius.

- + Lankytinos vietos (LV)
- + Eismo juostų nuorodos greitkeliuose
- + Esami gatvių pavadinimai
- + Žemėlapio mastelio juosta
- + Mažos taršos zonos\*

\*Atkreipkite dėmesį, kad šiame meniu įjungus mažos taršos zonas jūsų žemėlapyje bus rodomos tik mažos taršos zonos. Jei norite (taip pat) išvengti maršrute MTZ, žr. MARŠRUTAS.

**PASTABA.** Jūsų įrenginyje rodomas žemėlapio rodinys, kai peržiūrite kitą maršrutą, ir nuorodos vaizdas, kai jūsų transporto priemonė juda.

#### **Atvykimo informacija**

Pasirinkite **Atvykimo informacija**, jei norite pakeisti duomenis, rodomus šoninėje juostoje. Galite pasirinkti likusį atstumą arba kelionės laiką iki galutinio kelionės tikslo arba iki kito sustojimo. Taip pat galite nustatyti, kad įrenginys automatiškai perjungtų likusio laiko ir atstumo skaičiavimus.

## **Šoninė juosta**

Jei norite paslėpti maršruto juostą vairuotojo vaizde (kad juosta iššoktų, tik jei netrukus reikės priimti sprendimus), pasirinkite **Šoninė juosta > Slėpti šoninę juostą.**

Jei norite padidinti maršruto juostą nuorodos vaizde ir matyti laiko bei atstumo skaičiavimus pagal eismo spūstis savo maršrute, pasirinkite **Šoninė juosta > Ypač didelė.**

Jei norite pasirinkti LV kategorijas, kurios turi būti rodomos šoninėje juostoje, pasirinkite LV kategorijas srityje **Šoninė juosta > Rodyti šoninėje juostoje**.

### **Mastelio keitimas ir kryptis**

Pakeiskite Automatinio žemėlapio mastelio keitimo nustatymus pagal savo pageidavimus. Galima rinktis iš šių nustatymų:

- + Padidinti per kitą nurodymą
- + Mastelio keitimas pagal kelio tipą
- + Nenaudoti automatinio mastelio keitimo

Keiskite Žemėlapio orientaciją rinkdamiesi iš **3D, 2D** arba **2D šiaurė.**

#### **Teksto ir mygtukų dydis**

Pasirinkite **Teksto ir mygtukų dydis**, jei norite keisti teksto ir mygtukų dydį. Pasirinkite "mažas", "vidutinis" arba "didelis" ir bakstelėdami **Taikyti šį pakeitimą** patvirtinkite keitimus bei paleiskite įrenginį iš naujo.

**PASTABA.** Ši funkcija veikia tik įrenginiuose su 6 col. (15 cm) ir 7 col. (18 cm) ekranais.

#### **Ryškumas**

Pasirinkite **Šviesumas**, jei norite keisti ekrano apšvietimo lygį. Keiskite **Šviesumą dieną** ir **Šviesumą naktį** atskirai, naudodamiesi atskiromis šviesumo juostomis.

#### <span id="page-7-0"></span>**Mygtukų vietos keitimas pagrindiniame meniu**

- 
- 1. Atidarykite pagrindinį meniu<br>2. Paspauskite ir dvi (2) sekundes palaikykite mygtuką, kurį norite perkelti 2. Paspauskite ir dvi (2) sekundes palaikykite mygtuką, kurį norite perkelti
- 3. Tada paspausdami rodyklę į kairę arba į dešinę perkelkite mygtuką
- 4. Bakstelėkite **Atlikta**

**PASTABA.** Keisti mygtukų vietą galite ir naudodamiesi Redagavimo parinktimis pagrindiniame meniu, bakstelėję pieštuko piktogramą.

## **MARŠRUTO PLANAVIMAS**

Čia galite įvesti maršruto planavimo parinktis, įskaitant šias:

+ Norimas maršruto tipas (Greitas, Trumpiausias, Efektyvus)

+ Vengtini dalykai (keltai / automobilių traukiniai, mokami keliai, neasfaltuoti keliai, transporto priemonių su keleiviais juostos, greitkeliai, tuneliai)

- + Maršruto planavimas iš naujo (Rankinis, Automatinis, Joks)
- + Maršrutų palyginimo skydelio įjungimas / išjungimas

+ Mažos taršos zonų išvengimas maršrute

## **GARSAS**

- 1. Pagrindiniame meniu pasirinkite **Nustatymai**
- 2. Bakstelėkite **Garsai**

#### **Balsai**

Pasirinkite norimą balsą, kuriuo bus sakomos nuorodos ir perspėjimai, iš jūsų kalba siūlomų balsų. Bakstelėkite balsą ir išklausykite jo pavyzdį. Norėdami patvirtinti pasirinktą balsą, įsitikinkite, kad jis pasirinktas, ir bakstelėkite grįžimo rodyklę.

#### **Navigacijos raginimai**

Pasirinkite, ar norite, kad **Atvykimo laikas, Pradinės instrukcijos, Kelių numeriai, Kelio ženklų informacija, Gatvių pavadinimai** arba **Gatvių pavadinimai kita kalba** būtų skaitomi garsiai. Bakstelėkite raginimų, kuriuos norite girdėti skaitomus, perjungiklį.

#### **Perspėjimai ir garsai**

Čia galite pasirinkti, kokių tipų kamerų ir saugos perspėjimus norite gauti ir kada juos norite gauti; rinkitės juos šioms funkcijoms ir paslaugoms:

- + Kameros: stacionarios ir mobiliosios greičio matavimo kameros
- + Kameros: galimos mobiliųjų kamerų vietos
- + Kameros: vidutinio greičio zonos
- + Kameros: greičio ribojimo zonos
- + Kameros: šviesoforo kameros
- + Kameros: eismo apribojimų kameros
- + Saugos perspėjimai: pavojingos zonos
- + Saugos perspėjimai: avaringi ruožai
- + Saugos perspėjimai: rizikos zonos
- + Saugos perspėjimai: mažos taršos zonos įspėjimai
- + Perspėjimai: kai viršijamas greitis
- + Perspėjimai: priekyje eismo spūstis

Taip pat galite pasirinkti, ar norite suaktyvinti ekrano lietimo garsus.

**PASTABA.** Galite pakeisti perspėjimų dažnumą: visiškai juos išjungti, gauti juos per greitai artėjant prie įvykio ar greičio matavimo kameros arba gauti juos prieš kiekvieną įvykį ar greičio matavimo kamerą jūsų maršrute.

## <span id="page-8-0"></span>**Valdymas balsu**

Pritaikykite valdymą balsu savo poreikiams pasirinkdami, ar norite naudoti jį **Kitam maršrutui** arba **Siūlomam kelionės tikslui.**

## **KALBA IR VIENETAI**

- 1. Pagrindiniame meniu pasirinkite **Nustatymai**
- 2. Bakstelėję **Kalba ir vienetai** galite pakeisti šiuos elementus:
- + Kalba
- + Šalis
- + Klaviatūros išdėstymas / kalba
- + Matavimo vienetai
- + Laiko ir datos formatas

## **SISTEMA**

- 1. Pagrindiniame meniu pasirinkite **Nustatymai**
- 2. Bakstelėkite **Sistema** ir raskite šias parinktis:
- + Apie
- + Iš naujo įjungti įrenginį
- + Akumuliatoriaus **nustatymai**
- + Jūsų informacija ir privatumas

### **Transporto priemonės informacija**

Atidarykite **Nustatymai** pagrindiniame meniu ir bakstelėję **Transporto priemonės informacija** įveskite arba atnaujinkite variklio ar degalų tipą, kad galėtumėte gauti paslaugas, nuorodas ir informaciją, pritaikytą jūsų transporto priemonei.

#### **Judanti eismo juostų nuoroda**

Judanti eismo juostų nuoroda padeda pasiruošti įvažiavimams ir išvažiavimams paryškindama eismo juostą, kurioje turite likti pagal jūsų suplanuotą maršrutą. Ši funkcija pasirinktinė, galima ją uždaryti ir išjungti.

- Jei norite uždaryti judančios eismo juostų nuorodos rodinį, bakstelėkite bet kurioje įrenginio ekrano vietoje.
- Jei norite išjungti Judančią eismo juostų nuorodą, atidarykite **Pagrindinis meniu > Nustatymai > Žemėlapis ir rodinys > Rodyti žemėlapyje** ir išjunkite nustatymą **Eismo juostų nuorodos greitkeliuose.**

**PASTABA.** Judanti eismo juostų nuoroda gali būti nerodoma konkrečiame kelyje, kuriuo važiuojate.

## **MANO VIETOS**

#### **Vietos ištrynimas iš sąrašo "Mano vietos"**

- 1. Pagrindiniame meniu atidarykite **Mano vietos**
- 2. Bakstelėkite **Šalinti**
- 3. Pasirinkite vietas, kurias norite pašalinti, ir bakstelėkite **Šalinti**

#### **Neseniai naudoto kelionės tikslo ištrynimas iš sąrašo "Mano vietos"**

- 1. Pagrindiniame meniu atidarykite **Mano vietos**
- 2. Bakstelėkite **Neseniai naudoti tikslai**
- 3. Tada **Redaguoti sąrašą**
- 4. Pasirinkite kelionės tikslus, kuriuos norite pašalinti, ir bakstelėkite **Šalinti**

## **MANO MARŠRUTAI**

Mano maršrutų funkcija – tai paprastas būdas išsaugoti ir rasti maršrutus ir kelius, ar tai būtų jūsų kelias į darbą, suplanuotas atostogų maršrutas arba įprasti maršrutai pas draugus ar gimines.

## <span id="page-9-0"></span>**GREIČIO MATAVIMO KAMEROS**

### **Apie "TomTom" greičio matavimo kamerų perspėjimus**

"TomTom" greičio matavimo kamerų perspėjimų paslauga įspėja jus apie šių pavojų ir eismo kontrolės kamerų vietas:

- + Stacionarios ir mobiliosios greičio matavimo kameros: tikrina pravažiuojančių transporto priemonių greitį
- + Galimos mobiliųjų kamerų vietos: rodomos vietos, kuriose dažnai naudojamos mobiliosios greičio matavimo kameros
- + Vidutinio greičio kamera: matuoja vidutinį jūsų greitį tarp dviejų taškų
- + Greičio ribojimo zonos: jose gali būti kelios greičio matavimo kameros
- + Šviesoforo kameros: tikrina, ar transporto priemonės nepažeidžia kelių eismo taisyklių prie šviesoforo
- + Eismo apribojimų kameros: įspėja jus apie kelius, kuriuose taikomi apribojimai
- + Avaringų ruožų vietos: vietos, kuriose dažnos avarijos

Galite naudotis perspėjimo apie greičio matavimo kameras paslauga savo "TomTom GO Navigator 7"" įrenginyje naudodamiesi aktyviu interneto ryšiu.

**PASTABA.** "TomTom" perspėjimo apie greičio matavimo kameras paslauga gali veikti ne visose šalyse, kuriose važiuojate. Prancūzijoje keliaujantiems vairuotojams "TomTom" teikia perspėjimo apie pavojingas ir rizikos zonas paslaugą. Šveicarijoje ir Vokietijoje draudžiama naudoti įrenginius, kurie įspėja naudotojus apie stacionarių ir mobiliųjų greičio matavimo kamerų vietas. Laikantis tokių teisės aktų, perspėjimai apie greičio matavimo kameras buvo išjungti visuose "TomTom" GPS palydovinės navigacijos įrenginiuose. Bet važiuodami ne Vokietijoje ir Šveicarijoje galite juos vėl įjungti. Perspėjimai apie greičio matavimo kameras gali būti neteisėti ir kitose ES šalyse, todėl šia paslauga naudojatės savo rizika. "TomTom" neprisiima atsakomybės už naudojimąsi šiais perspėjimais.

## **PERSPĖJIMO APIE GREIČIO MATAVIMO KAMERAS PRANEŠIMAI**

Priklausomai nuo pasirinktų **nustatymų**, būsite informuoti apie greičio matavimo kamerų vietas, kaip aprašyta toliau:

- + Greičio matavimo kameros piktograma maršruto juostoje ir šalia jūsų maršruto žemėlapyje
- + Atstumas iki greičio matavimo kameros maršruto juostoje
- + Greičio apribojimas kameros buvimo vietoje maršruto juostoje
- + Garsinis perspėjimas jums priartėjus prie kameros vietos

+ Jūsų greitis stebimas jums artėjant prie kameros ir važiuojant vidutinio greičio tikrinimo zonoje. Jei viršijate taikomą greičio apribojimą daugiau nei 5 km/h (3 mph), maršruto juosta tampa raudona. Jei viršijate taikomą greičio apribojimą mažiau nei 5 km/h (3 mph), maršruto juosta tampa oranžinė.

Jei norite matyti eismo kontrolės kameros tipą, maksimalų leidžiamą greitį ir vidutinio greičio tikrinimo zonos ilgį žemėlapio bei nuorodos vaizduose, pasirinkite vieną iš greičio kameros piktogramų maršruto juostoje. Žemėlapio vaizde taip pat galite pasirinkti eismo kontrolės kameros tipą, rodomą palei jūsų maršrutą.

#### **Pranešimas apie greičio matavimo kameros vietą**

Jei pravažiavote greičio matavimo kamerą ir negavote perspėjimo, praneškite apie ją. Įsitikinkite, kad esate prisijungę prie "TomTom" paslaugų ir prie savo "TomTom" paskyros. Kai pranešite apie kameros vietą, informacija bus išsaugota jūsų įrenginyje, o tada anoniminta ir bendrinama su kitais vairuotojais. Pranešti apie greičio matavimo kamerų vietas galima dviem (2) būdais:

#### **1: Naudojantis greičio skydeliu**

- 1. Bakstelėkite greičio matavimo kameros simbolį greičio skydelyje nuorodos vaizde
- 2. Kai jūsų pranešimas apie greičio matavimo kamerą bus užregistruotas, matysite pranešimą, kuriame dėkojama už naują informaciją

#### **2: Naudojantis sparčiuoju meniu**

- 1. Bakstelėkite dabartinės vietos piktogramą arba greičio skydelį nuorodos vaizde
- 2. Tada išskleidžiamajame meniu bakstelėkite **Pranešti apie greičio matavimo kamerą**
- 3. Kai jūsų pranešimas apie greičio matavimo kamerą bus užregistruotas, matysite pranešimą, kuriame dėkojama už naują informaciją

**PASTABA.** Jei norite pašalinti pranešimą apie greičio matavimo kamerą, pranešime bakstelėkite **Atšaukti**.

### **Informacijos apie kamerų ir pavojų vietą atnaujinimas**

Kai pravažiuosite pro žinomą mobiliosios greičio matavimo kameros vietą, maršruto juostos pranešime jūsų bus klausiama, ar kamera dar ten yra. Bakstelėdami **Taip** patvirtinkite arba bakstelėdami **Ne** atnaujinkite informaciją apie kameros vietą.

## <span id="page-10-0"></span>**PAVOJINGOS IR RIZIKOS ZONOS**

"TomTom" perspėjimo apie pavojingas ir rizikos zonas paslauga konfigūruota kelionėms Prancūzijos keliais. Nuo 2012 m. sausio 3 d. teisės aktais uždrausta gauti įspėjimus apie stacionarių ir mobiliųjų greičio matavimo kamerų vietas Prancūzijoje. Laikantis šių teisės aktų, jūsų "TomTom GO Navigator 7"" įspės jus, kai artėsite<br>Rie pavelingu ir rizikes zapu (s.ne prie greišis mataumo kameru). prie pavojingų ir rizikos zonų (o ne prie greičio matavimo kamerų).

**PASTABA. Pavojingos zonos – tai pažymėtos nuolatinės vietos. Apie rizikos zonas praneša vairuotojai, jos**<br>PAKA**PAS – tai pavojingos žyvelinės vieto**s nuolatinės vietos. Apie rizikos zonas praneša vairuotojai, jos laikomos "laikinomis" pavojingomis zonomis.

Kadangi pavojingose ir rizikos zonose gali būti viena (1) arba kelios greičio matavimo kameros ir pavojai kelyje, jums artėjant prie bet kurios zonos bus rodoma pavojingos zonos piktograma. Minimalus šių zonų ilgis yra 300 m [0,19 mylios] miesto keliuose, 2000 m [1,24 mylios] nepagrindiniuose keliuose ir 4000 m [2,49 mylios] greitkeliuose.

- + Greičio matavimo kamerų vietos neberodomos, vietoje jų rodoma pavojingos zonos piktograma, kuri atsiranda jums priartėjus prie pažymėtų zonų
- + Zonos ilgis priklauso nuo kelio tipo ir gali siekti 300 m, 2000 m ar 4000 m
- + Kiekvienoje pavojingoje zonoje gali būti daugiau nei viena (1) greičio matavimo kamera
- + Jei greičio matavimo kameros yra šalia viena kitos vienoje pavojingoje zonoje, perspėjimai apie pavojingą zoną gali būti sujungti ir artėjančios pavojingos zonos ilgis gali būti padidintas. Atminkite, kad už Prancūzijos ribų gausite perspėjimus apie greičio matavimo kamerų vietas. Prancūzijoje gausite perspėjimus apie pavojingas ir rizikos zonas.

## **GLAUSTA INFORMACIJA APIE ĮRENGINIO PROBLEMŲ ŠALINIMĄ**

### **Įrenginys neįsijungia arba nustoja reaguoti į komandas**

Jei jūsų įrenginys nereaguoja, pirmiausia patikrinkite, ar įkrautas jo akumuliatorius.

Įrenginys pateiks įspėjimą, kai akumuliatoriaus įkrova taps žema ir kritiškai žema. Kai akumuliatorius išsikraus, įrenginys persijungs į miego režimą.

Jei problema neišsprendžiama, paleiskite įrenginį iš naujo. Norėdami tai padaryti, paspauskite ir laikykite įjungimo / išjungimo mygtuką, kol pamatysite "TomTom" logotipą ir išgirsite būgno tratėjimą.

## <span id="page-11-0"></span>**PRIEDAS**

#### **Svarbios pastabos apie saugumą ir perspėjimai**

**Globali padėties nustatymo sistema (GPS), pasaulinės navigacijos palydovų sistemos (GLONASS) ir GALILEO**  Globali padėties nustatymo sistema (GPS), pasaulinė navigacijos palydovų sistema (GLONASS) ir GALILEO yra palydovinės sistemos, kurios teikia vietos ir laiko informaciją visame pasaulyje.

GPS eksploatuoja ir valdo Jungtinių Amerikos Valstijų vyriausybė, kuri yra išimtinai atsakinga už sistemos prieinamumą ir tikslumą.

GLONASS eksploatuoja ir valdo Rusijos vyriausybė, kuri yra išimtinai atsakinga už sistemos prieinamumą ir tikslumą.

GALILEO eksploatuoja Europos GNSS agentūra (GSA), kuri yra išimtinai atsakingai už sistemos prieinamumą ir tikslumą.

GPS, GLONASS arba GALILEO prieinamumo ir tikslumo pokyčiai arba vyriausybės veiksmai gali daryti poveikį šio įrenginio veikimui. "TomTom"neprisiima jokios atsakomybės dėl GPS, GLONASS ar GALILEO prieinamumo ir tikslumo.

## **SAUGOS PRANEŠIMAI**

#### **Svarbu! Perskaitykite prieš naudodami!**

Jei visiškai ar iš dalies nepaisysite šių įspėjimų ir instrukcijų, tai gali baigtis mirtimi ar sunkiu sužalojimu. Šį įrenginį netinkamai nustačius, naudojant ir prižiūrint padidėja sunkaus sužalojimo, žūties ar įrenginio sugadinimo galimybė. Įspėjimas apie atsargumą naudojant Net ir naudodami šį įrenginį, už sprendimus kelyje, atsargumą ir dėmesio sutelkimą esate atsakingi patys. Neleiskite, kad naudojimasis šiuo įrenginiu jus blaškytų vairuojant. Vairuodami kuo mažiau žiūrėkite į įrenginio ekraną. Esate atsakingi už įstatymų, kuriais draudžiama naudoti mobiliuosius telefonus ar kitus elektroninius įrenginius, pvz., reikalavimo važiuojant naudoti laisvų rankų įrangą, laikymąsi. Visada laikykitės galiojančių įstatymų ir kelio ženklų, ypač taikomų transporto priemonės matmenims, svoriui ir naudingajai apkrovai. "TomTom" neužtikrina, kad šis įrenginys veiks be klaidų, taip pat neužtikrina maršrutų pasiūlymų tikslumo ir nėra atsakinga už visas nuobaudas, susijusias su jūsų nesugebėjimu laikytis taikytinų teisės aktų.

#### **Tinkamas montavimas**

Įrenginį montuokite taip, kad jis neužstotų kelio vaizdo ir netrukdytų valdyti transporto priemonės. Įrenginį montuokite tokioje vietoje, kad jis nekliudytų išsiskleisti oro pagalvei ar kitos transporto priemonės saugos funkcijos veikimui.

#### **Širdies stimuliatoriai**

Širdies stimuliatorių gamintojai belaidį įrenginį rekomenduoja laikyti mažiausiai 15 cm / 6 colių atstumu nuo širdies stimuliatoriaus, kad būtų išvengta galimų trikdžių. Šios rekomendacijos atitinka belaidžių technologijų nepriklausomų tyrimų išvadas ir rekomendacijas.

Nurodymai širdies stimuliatorius naudojantiems asmenims:

- VISADA laikykite įrenginį didesniu kaip 15 cm / 6 colių atstumu nuo širdies stimuliatoriaus.
- Negalima nešioti įrenginio kišenėje prie krūtinės.

#### **Kiti medicininiai prietaisai**

Pasitarkite su gydytoju arba medicininio prietaiso gamintojų, kad sužinotumėte, ar belaidis gaminys gali trikdyti medicininio įrenginio veikimą.

#### **Įrenginio priežiūra**

Svarbu rūpintis savo įrenginiu:

• Jokiomis aplinkybėmis neatidarykite įrenginio korpuso. Toks naudojimas gali būti pavojingas; tokiu atveju nebus taikoma garantija.

• Valykite arba nusausinkite įrenginio ekraną minkšta šluoste. Nenaudokite jokių valymo priemonių.

#### **Vertinimas:**

#### **7" produktas: 4YD70 DV5V, 2.4a**

#### **Kaip "TomTom" naudoja jūsų informaciją?**

Informacija apie asmens informacijos naudojimą pateikta adresu: tomtom.com/privacy.

# <span id="page-12-0"></span>**INFORMACIJA APIE APLINKĄ IR AKUMULIATORIŲ**

#### **Jūsų įrenginys**

Neišmontuokite, nedaužykite, nelankstykite, nedeformuokite, nebadykite ir nepjaustykite įrenginio. Nenaudokite produkto drėgnoje, šlapioje ir (arba) korozinėje aplinkoje. Įrenginio nedėkite, nesaugokite ir nepalikite vietoje, kurioje aukšta temperatūra, kurią pasiekia tiesioginiai saulės spinduliai, mikrobangų krosnelėje, slėginėje talpoje; saugokite įrenginį nuo aukštesnės nei 50° C (122° F) ir žemesnės nei -20° C (-4° F) temperatūros. Nenumeskite įrenginio. Jei įrenginys nukrito ir manote, kad jis sugadintas, kreipkitės į klientų aptarnavimo skyrių. Įrenginį naudokite tik su pateiktais įkrovikliais, laikikliais ir USB laidais. "TomTom" patvirtintos pakaitinės dalys pateiktos adresu tomtom.com.

#### **Darbinė temperatūra**

Įrenginys visiškai tinkamai veiks 0 °C / 32 °F – 45 °C / 113 °F temperatūroje. Jei įrenginį ilgesniam laikui paliksite aukštesnėje ar žemesnėje temperatūroje, įrenginys gali sugesti, todėl rekomenduojame to nedaryti. Temperatūros: standartinis eksploatavimas: nuo 0 °C / 32 °F iki 45 °C / 113 °F; trumpalaikis laikymas: nuo -20 °C / -4 °F iki 50 °C / 122 °F; ilgalaikis laikymas: nuo -20 °C / -4 °F iki 35 °C / 95 °F.

Svarbu: prieš įjungdami įrenginį leiskite jam pabūti standartinėje veikimo temperatūroje bent 1 valandą. Nenaudokite įrenginio, jei temperatūros intervalas netinkamas.

**Įrenginio akumuliatorius (nekeičiamas)**<br>Šiame produkte yra ličio jonų akumuliatorius. Nemodifikuokite ir neperdarykite akumuliatoriaus. Nebandykite kišti kitų dalių į akumuliatorių, nemerkite arba nenaudokite vandenyje ar kituose skysčiuose. Akumuliatoriaus nepalikite šalia ugnies, neleiskite jo paveikti sprogimui ar nepalikite kitoje pavojingoje vietoje. Nedarykite trumpojo jungimo akumuliatoriuje arba neleiskite, kad laidūs metaliniai daiktai liestųsi su akumuliatoriaus kontaktais. Nebandykite pakeisti ar išimti akumuliatoriaus patys, nebent naudotojo vadove aiškiai nurodyta, kad naudotojas gali pakeisti akumuliatorių. "TomTom GO Navigator 7"" akumuliatorių gali išimti tik kvalifikuotas i<br>specialistas Kaišiamas baterijas gali būti naudojamas tik sistemassa kuriams ies sliittas. specialistas. Keičiamos baterijos gali būti naudojamos tik sistemose, kurioms jos skirtos.

**Perspėjimas:** jei akumuliatorius pakeičiamas netinkamo tipo akumuliatoriumi, kyla sprogimo pavojus. Jei kilo problemų dėl akumuliatoriaus, kreipkitės į "TomTom" klientų aptarnavimo skyrių. Nurodytas akumuliatoriaus naudojimo laikas yra maksimalus akumuliatoriaus naudojimo laikas, nustatytas pagal vidutinį naudojimo profilį; įrenginys gali būti eksploatuojamas šį laiką esant specialioms atmosferos sąlygoms. Jei norite prailginti akumuliatoriaus naudojimo laiką, įrenginį laikykite vėsioje, sausoje vietoje ir vadovaukitės patarimais, pateiktais šioje DUK skiltyje: tomtom.com/batterytips. Įkrovimas nevyks žemesnėje nei 0 °C / 32 °F arba aukštesnėje nei 45 °C / 113 °F temperatūroje.

Jei nebus vadovaujamasi šiomis nuorodomis, akumuliatoriaus rūgštis gali išbėgti, akumuliatorius gali užkaisti, sprogti arba užsidegti bei sužeisti ir (arba) ką nors sugadinti. Nebandykite badyti, atidaryti ir išrinkti akumuliatoriaus. Jei akumuliatoriuje yra pratekėjimas ir ant jūsų patenka pratekėjusio skysčio, gausiai praskalaukite vandeniu ir nedelsdami kreipkitės į gydytojus.

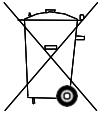

#### **Panaudotų akumuliatorių šalinimas**

PRODUKTE ESANTĮ AKUMULIATORIŲ BŪTINA TINKAMAI PERDIRBTI ARBA UTILIZUOTI PAGAL VIETOS ĮSTATYMUS IR REGLAMENTUS. JIS TURI BŪTI LAIKOMAS ATSKIRAI NUO BENDRŲ ATLIEKŲ. LAIKYDAMIESI TAISYKLIŲ TAUSOSITE APLINKĄ.

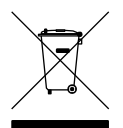

#### **EEĮA – el. atliekų šalinimas**

ES / EEE šis produktas ar jo pakuotė pažymėta ratukinės šiukšlių dėžės simboliu, kaip nustatyta Direktyvoje 2012/19/ES (WEEE). Šis produktas negali būti laikomas komunalinėmis atliekomis ir negali būti pašalintas kaip nerūšiuojamos komunalinės atliekos. Šį produktą gali pašalinti grąžindami jį į pirkimo vietą arba atiduodami jį į vietos atliekų perdirbimo punktą. Ne ES / EEE šalyse ratukinės šiukšlių dėžės simbolis gali turėti kitą reikšmę. Daugiau informacijos apie įvairiose šalyse taikomas perdirbimo nuostatas galite teirautis atsakingų vietos institucijų. Šalinant šį produktą už vietos įstatymų laikymąsi atsakingas galutinis naudotojas.

**"Triman" logotipas**

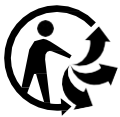

## **NUOSTATOS IR SĄLYGOS: RIBOTOJI GARANTIJA IR GVLS**

Šiam produktui taikomos mūsų nuostatos ir sąlygos, įskaitant apribotą garantiją ir galutinio naudotojo sutarties. Apsilankykite adresu tomtom.com/legal.

### **Šis dokumentas**

Šis dokumentas buvo rengiamas labai kruopščiai. Nuolatinis produkto tobulinimas reiškia, kad kai kuri informacija nėra pati naujausia. Informacija gali būti keičiama be išankstinio perspėjimo. "TomTom" nebus atsakinga už technines arba turinio klaidas bei už čia nepateiktą informaciją, taip pat nebus atsakinga už atsitiktinę arba pasekminę žalą dėl šio dokumento turinio ar naudojimo. Šį dokumentą galima kopijuoti tik "TomTom N.V." pateikus išankstinį sutikimą.

#### **Modelio numeris**

TomTom GO Navigator 7": **4YD70** 

#### **CE ženklinimas ir Direktyvos dėl radijo ryšio įrenginių taikymas "TomTom GO Navigator 7""**

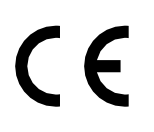

#### **ES specifinės sugerties koeficiento (SAR) atitiktis**

ŠIS BELAIDŽIO ĮRENGINIO MODELIS ATITINKA VYRIAUSYBĖS REIKALAVIMUS, TAIKOMUS RADIJO BANGŲ POVEIKIUI, KAI ĮRENGINYS NAUDOJAMAS ŠIAME SKYRIUJE NURODYTU BŪDU

Ši GPS navigacijos sistema siunčia ir priima radijo signalus. Ji sukurta ir pagaminta taip, kad neviršytų radijo dažnio (RF) energijos skleidimo ribų, kurias nustatė Europos Sąjungos Taryba.

Europos Sąjungos Tarybos rekomenduojama SAR riba yra 2,0 W/kg vidutiniškai 10 gramų kūno audinių (4,0 W/kg vidurkis 10 gramų galūnių audinių – rankų, riešų, kulkšnių ir pėdų). SAR testai vykdomi naudojant standartines veikimo padėtis, nurodytas ES taryboje, kai įrenginys skleidžia aukščiausios sertifikate nurodytą galios signalą visais testuojamas dažnio diapazonais.

**Pastaba:** visi įrenginių modeliai tiekiami su montavimo vadovu.

#### **UKCA logotipas ir Reglamento dėl radijo ryšio įrenginių taikymas "TomTom GO Navigator 7""**

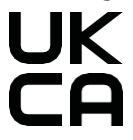

#### **Atsakinga šalis Jungtinėje Karalystėje**

"TomTom" atstovas JK yra "TomTom Sales B.V." (JK filialas), c/o WeWork, 16 Great Chapel Street, W1F 8FL, Londonas, Jungtinė Karalystė.

Šį įrenginį galima naudoti visose ES valstybėse narėse. Toliau nurodytos šio įrenginio radijo dažnio juostos ir spinduliavimo galia.

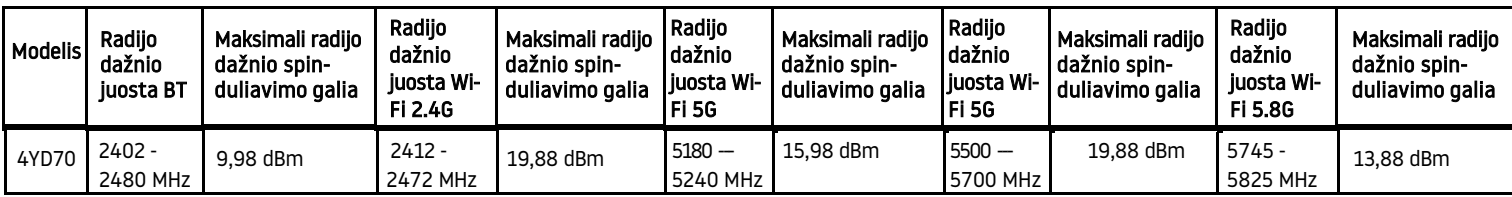

Šiuo dokumentu "TomTom" patvirtina, kad radijo įrangos "TomTom GO Navigator 7"" GPS navigacijos sistema.<br>atitinka Disektuvas 2014/52/55 seikelpvimus Vises 55 atitikties deklessejies tekstes nateiktes intereste. atitinka Direktyvos 2014/53/ES reikalavimus. Visas ES atitikties deklaracijos tekstas pateiktas interneto adresu [http://www.tomtom.com/en\\_gb/legal/declaration-of-confor](http://www.tomtom.com/en_gb/legal/declaration-of-conformity/)mity/

Be to, "TomTom" patvirtina, kad radijo įrangos tipas "TomTom GO Navigator 7"" įrenginyje atitinka 2017 m.<br>Regionalis Nu 1206 su naikitingia (UV GJ 2017) kuri 1206). Visea UV stitilities delibijos teleptas natsilita Reglamentą Nr. 1206 su pakeitimais (UK S.I. 2017 Nr. 1206). Visas UK atitikties deklaracijos tekstas pateiktas interneto adresu [https://www.tomtom.com/en\\_gb/legal/declaration-of-conformity/](https://www.tomtom.com/en_gb/legal/declaration-of-conformity/) 

5150 m~5250MHz galima naudoti tik patalpose,įskaitant įrenginius kelių transporto priemonėse.

### **Pastabos**

#### **"TomTom" pastabos**

 $\overset{\sim}{\odot}$  1992–2023 "TomTom N.V.". Visos teisės saugomos. TOMTOM, jo logotipas ir GO yra neregistruotieji arba registruotieji "TomTom International B.V." prekių ženklai Europos Sąjungoje, Jungtinėse Amerikos Valstijose ir kitose šalyse.

#### **Trečiųjų šalių priskyrimo pranešimai**

"Wi-Fi®" yra registruotasis "Wi-Fi Alliance®" prekių ženklas. "Cerence®" yra eksploatuojančiosios įmonės "Cerence" registruotasis prekės ženklas, čia jis naudojamas pagal licenciją. "Bluetooth®" žodinis ženklas ir logotipai yra "Bluetooth SIG" registruotieji prekės ženklai ir šie ženklai naudojami pagal leidimą. Kiti prekės ženklai ir pavadinimai yra jų atitinkamų savininkų prekės ženklai ir pavadinimai.

#### **Kitos trečiųjų šalių licencijos ir (arba) OSS pranešimai ir licencijos**

Kartu su šiuo produktu pateiktos programinės įrangos autoriaus teisės yra apsaugotos ir licencijuotos pagal Atvirojo šaltinio licencijas. Galiojančių licencijų kopijas galima peržiūrėti Licencijų skyriuje. Mes galime suteikti visus atitinkamus šaltinio kodus trejus metus po šio gaminio pristatymo. Daugiau informacijos ieškokite [tomtom.com/opensource](http://tomtom.com/opensource) arba susisiekite su vietiniu "TomTom" klientų aptarnavimo skyriumi adresu help. tomtom.com. Jums pageidaujant atsiųsime kompaktinį diską su atitinkamu šaltinio kodu.